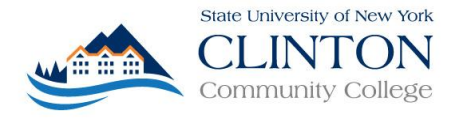

## **College Advancement Program Online Application for NEW CAP Students Helpful Tips**

## **FIRST STEPS:**

To complete the online application go to the following link: [http://application.clinton.edu](http://application.clinton.edu/)

As a new CAP student you will need to create an account.

## Click: **Create An Account**

All questions with an (\*) require an answer.

It is important that you select **YES** to the question "Are you applying to take College Advancement Program (CAP) courses at your high school?"

A VALID e-mail address must be entered. You will be notified that you submitted a complete application and receive initial information regarding access to your Student Portal at this e-mail.

Read the information contained at the links. Please review the CAP Calendar and CAP Student Handbook resources. To access these documents after you have completed the application go to the CAP Website at [https://www.clinton.edu/CollegeAdvancementProgram/.](https://www.clinton.edu/CollegeAdvancementProgram/) 

After reviewing the resources go to the top of the application page and click on "Applicant Information"

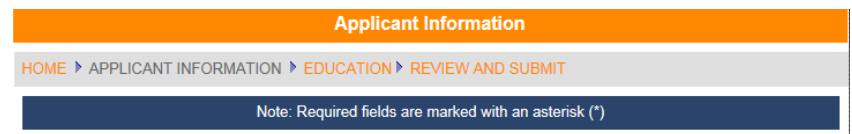

After completing the information Click the SAVE and NEXT button. You will be asked to select your HS again and enter expected date of graduation (MM/YYYY).

After clicking SAVE and NEXT again you will be asked to review your applicant information.

You must read the acknowledgement statements and check that you understand the information presented.

When finished Click: Submit Application

## **NEXT STEPS:**

You will receive an e-mail at the address provided stating you have completed the application.

You will receive a second email within 24-48 hours instructing you to activate your **Student Portal** at which time you will receive your OFFICIAL CCC USERNAME (REMEMBER YOUR USER NAME) and a prompt to CREATE a NEW PASSWORD (REMEMBER YOUR NEW PASSWORD)

From now on you will need both of these pieces of information (USERNAME and PASSWORD) to access your Student Portal. The Student Portal can be accessed through the College website at [www.clinton.edu](http://www.clinton.edu/) and click Current Students.